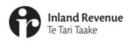

# Filing, viewing and amending in myIR

IR Business Transformation

OCTOBER 2021

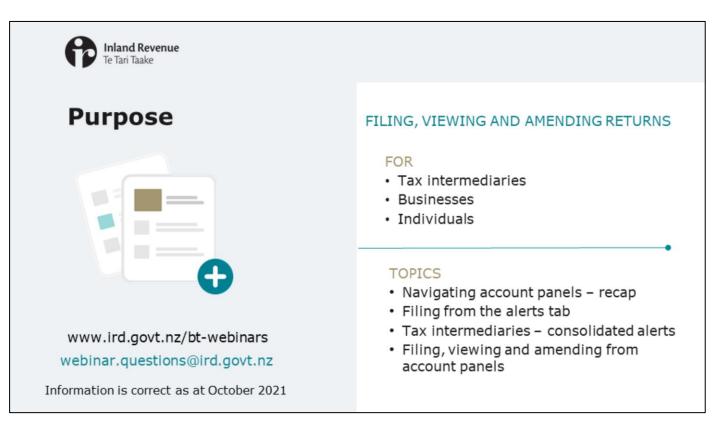

- In recent webinars we've introduced the new version of myIR including the new look and feel, key navigation changes and how alerts will work.
- In this short presentation we'll talk about how to navigate myIR to file, view and amend returns.
- The information is correct as at October 2021.

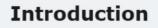

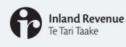

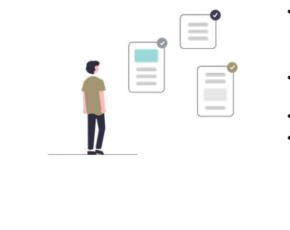

- You can file a return:
  - using the alerts tab, and
  - through the account panels
- It is also easy to find returns you've filed if you want to view or amend them
- The return itself has the same fields as now
- This webinar looks at how you find the returns, it doesn't cover how to complete the form

- You can file a return in myIR using the alerts tab and through the account panels.
- These paths are easy to follow and take fewer clicks than now to navigate to the return.
- It is also easy to find returns you've filed if you want to view or amend them.
- We'll look at the options for filing a return in this webinar. We won't look at the detail of how you undertake the tasks as this is the same as now. On some screens there may be a slight change in the layout. All this means is that some fields sit next to each other horizontally, rather than vertically, to reduce the need for scrolling.
- The returns follow the same cleaner look and feel that you'll see throughout the upgraded version of myIR.

| Inland Revenu<br>Te Tari Taake                                                                                                    | e                                                                                                    | Navig                                                                                                    | jation ·                               | - genera                                                                                                    |
|----------------------------------------------------------------------------------------------------|----------------------------------------------------------------------------------------------------|----------------------------------------------------------------------------------------------------|----------------------------------------|----------------------------------------------------------------------------------------------------|
| Logon details<br>Now mitteration<br>method and the second second seco | Welliams, St. Owner<br>Na entraget and market and the<br>Market and the<br>Market and the | BLOGGS BLOSHESS LID<br>I and the method of the second<br>I and the second of the second of the second<br>Allowed Second of the second of the second                                                                                                    | Total balance \$600.18<br>The set NRUE | Ministra for Page<br>Internet and Annual Annual<br>Marce report                                                                                           |
| Transmit                                                                                                    | Logon data<br>Logon data<br>Suntargena data<br>Suntargena data<br>Sinda contargena data<br>Sinda cont                                                                                                    | Income tax<br>score special up<br>score static<br>accession<br>accession | Total balance: \$50.00<br>Doctors 1918 | <ul> <li>Kolon a pageware</li> <li>Kolon a pageware</li> <li>Kolon and the methods</li> <li>Kolon a pageware</li> <li>Kolon a</li> <li>Kolon a</li> </ul> |
| CLIENT 6<br>and another<br>is transmitting and                                                                                                    | d                                                                                                    | Pagnoli<br>Access Access Access<br>Access Access Access                                                                                                    | 30-Jun-2021<br>Total balance: \$0.00   | 2 Taras Results<br>3 Tara quadra sun                                                                                                    |
| CUENT IN                                                                                                    | Company<br>transfer ann<br>Curloting ann<br>Curloting Find<br>A - company<br>Curloting ann<br>A - company<br>Curloting ann<br>A - company<br>A - company                                                                                                    |                                                                                                    | Same BH                                | <ul> <li>Visite approximation</li> <li>Many and Transitions</li> <li>Many</li> </ul>                                                                      |
|                                                                                                    | Cutome level                                                                                                    | Individ                                                                                                    | ual custom                             | ner account                                                                                                    |
| Access to p                                                                                                    | aultiple customer accounts                                                                                                    |                                                                                                    |                                        |                                                                                                    |
| Access to n                                                                                                    | nultiple customer accounts                                                                                                    |                                                                                                    |                                        |                                                                                                    |

- First we'll recap some of the key navigation you'll use the customer and account type panels, and the alerts tab.
- You might have access to more than one customer account for example, if you're a tax intermediary or an executive office holder. If so, you'll need to select the customer you want to file a return for. You'll then go to the summary tab which is the landing page for that customer.
- If you have access to just one customer account (for example, your own), you'll go straight to that landing page.

| Inland Revenue<br>Te Tari Taake |                                                                                              |                                               | Navigation – general                                                                       |
|---------------------------------|----------------------------------------------------------------------------------------------|-----------------------------------------------|--------------------------------------------------------------------------------------------|
|                                 | BLOGGS BUSINESS LTD<br>151-11-11<br>1 FAKE STREET, FAKETOWN 6011<br>Summary Alerts • want to |                                               | Welcome, Joe Bloggs<br>nu tet leger in an Along, May 17, 201 al 21 al<br>Manage my profile |
|                                 | GST<br>ELLOGGS BUSINESS J7D<br>111-111-111-057003<br>Aiems                                   | Total balance: \$698.38<br>Due nexe: \$998.38 | Mote a payment     Return and transactions     More                                        |
|                                 | Income tax<br>BLOODS BUDHESS UTD<br>111-111-111-00002<br>Alarts                              | Total balance: \$50.00<br>Due noe: \$50.00    | Matice payment     Automa and banactions     Income summary     More                       |
|                                 | Payroll<br>BLOGGS BUSINESS LTD<br>111-113-111-BMP004                                         | 30-Jun-2021                                   | Express file transfer     File or uplead a return                                          |
|                                 |                                                                                              | Total balance: \$0.00<br>Due now: \$0.00      | Engloyees     Maix a payment     Return and transactions     More                          |
|                                 |                                                                                              |                                               |                                                                                            |

• On the customer landing page you'll see the accounts you have access to; and the alerts tab.

| Te Tari Taake |                                          | Navigation -                                                                                                    | tax intermediar |
|---------------|------------------------------------------|----------------------------------------------------------------------------------------------------|-----------------|
|               | Intermediary centre Alerts               |                                                                                                    |                 |
| L             | Filters                                  | All Account Types - All Actions                                                                                                    |                 |
|               | Tope to film                             |                                                                                                    |                 |
|               | CLIENT 6                                 | You have an unread message.<br>Manages set to your may contain important information about your accounts.<br>View Messages                                                     | ×               |
|               | Income tax<br>cutor 6<br>111-111-INCODE  | Income tax return for 31-Mar-2021 is due 31-Mar-2022<br>Too Ama an opposing indice to file or or before 31-Mar-2022. Second field the may be adjust to penalty.<br>File Return | ×               |
|               | Payroll<br>CDINT 6<br>TTD-TTD-TTT-(MPDD4 | Total due: \$261.40<br>You have a balance due. Peralty and/or interest may be applied if this balance remains outstanding.<br>Make a payment                                   | ×               |
|               | GST<br>CLIENT 8<br>222-222-027-057904    | Total due: \$3,260.87<br>You have a failure and "Paulty and/or interest may be applied if this balance remains outstanding.<br>Make a payment                                  | ×               |
|               |                                          | •                                                                                                    |                 |
|               | 1                                        | ntermediary centre                                                                                                    |                 |

• If you are a tax intermediary you'll also have access to the Intermediary centre, including the alerts for all the subscribed client accounts for your logon.

| BLOGGS BUSINESS LTD<br>111-111-111<br>1 FAKE STREET, FAKETOWN 6011<br>Summary Alerts I want to |                                              | Welcome, Joe Bloggs<br>You last logged in on Monday, May 17, 2021 8:42:15 AM<br>Manage my profile |
|------------------------------------------------------------------------------------------------|----------------------------------------------|---------------------------------------------------------------------------------------------------|
| GST<br>BLOGGS BUSINESS LTD<br>111-111-111-GST003<br>Alerts                                     | Total balance: \$698.38<br>Due now: \$698.38 | <ul> <li>Make a payment</li> <li>Returns and transactions</li> <li>More</li> </ul>                |

- The simplest and quickest way to find returns for filing is through the alerts tab.
- Let's take the example of GST.
- If there is a return coming due (or overdue) it will show as an alert you'll see a red dot on the GST account panel on the landing page. There will also be a red dot on the alerts tab indicating how many alerts – across all tasks - are awaiting attention.

| Inland Revenue<br>Te Tari Taake |                                                        | Filing from                                                                                                    | the alerts tab |
|---------------------------------|--------------------------------------------------------|----------------------------------------------------------------------------------------------------|----------------|
|                                 |                                                        | Welcome. Jo                                                                                                    | Bloom          |
|                                 | Summary Alerts • Iwant to                              | You last logged in an Thursday, Sep 28, 2021                                                                                                    |                |
|                                 | GST<br>ELOGGS BUSINESS LYD<br>139-428-141-GS1004       | You have a payment due now You have \$334.73 due for payment now. Make a payment now to stop any penalties and interest. Make a payment                                               | ×              |
|                                 |                                                        | Your 31-May-2021 return was due on 28-Jun-2021<br>Too 11-Jun-2021 return was due on 28-Jun-2021. If your return stays unfind this may mean a lide filing penalty.<br>File your return | ×              |
|                                 | Income tax<br>excloses express sto<br>19-426-141-0xC02 | You have a payment due now<br>Too have SSODO due to payment now. Make a payment now to stop any penalties and interest.<br>Make a payment                                             | ×              |
|                                 |                                                        |                                                                                                    |                |
|                                 |                                                        |                                                                                                    |                |

• Go to the Alerts tab, find the GST return and click the 'file a return' link. This will open that specific return for you to complete.

| Inland Revenue<br>Te Tari Taake                                                                                                    |                                | Filing from the aler | ts tab |
|----------------------------------------------------------------------------------------------------|--------------------------------|----------------------|--------|
| <ul> <li>BLOGGS BUSINESS LTD</li> <li>GST return</li> <li>31-May-2021</li> <li>GST</li> <li>111-111-GST004</li> <li>BLOGGS BUSINESS LTD</li> <li>GST return</li> </ul> | 31-May-2021<br>Filing particid |                      |        |
| Filing option Filing option Is this a nil return? Yes No Select an option Total sales and purchases Cancel Save Draft                                                  | •                              | C Previous Next >    |        |

You'll notice the cleaner look and feel continues through to the form, but the information you need to complete is the same.

| ntermediary centre                     |                                                                                                    | Inte  | rmediary centre Alerts                           |                                                                                                    |
|----------------------------------------|----------------------------------------------------------------------------------------------------|-------|--------------------------------------------------|----------------------------------------------------------------------------------------------------|
| Filters                                | QST - All Actions                                                                                                    | - F   | ilters                                           | All Actions -                                                                                                    |
| T (ge to film                          |                                                                                                    |       | ia                                               | )                                                                                                    |
| GST<br>CLIENT 10<br>000-000-001-057003 | You have a payment due now true spayment new to stag any penalties and interest.<br>Make a payment                                                                           | 0     | <b>ST</b><br>JENT 10<br>10-000-001-GST005        | Your 31-May-2021 return was due on 28-Jun-2021 X Your studied this may make a late tiling penalty. Yes per vision Yes per vision                                                     |
|                                        | Your 31-May-2021 return was due on 28-Jun-2021<br>Your 31-May-2211 mean was due on 28-Jun-2021. If your return stays united this may mean a law ting pane<br>The year return | lr ci | 200 <b>me tax</b><br>2007 18<br>2-222-222-990002 | Your 31-Man-2021 return was due on 07-Jul-2021 × Two 15-Man-2021 return was due on 27-Jul-2021 × your vitien stays unlike this may mean a lass ting penaty. Fig. pager return        |
| GST<br>CUENT 6<br>111-111-111-027004   | 1 unread letter                                                                                                    | *     |                                                  | Cold Mark                                                                                                    |
|                                        | Your knews letter You have a payment due now You have 33/39/7 for the payment new Make a payment new to into any penalties and interest.                                     | 0     | ncome tax<br>2847 6<br>11-113-111-040002         | Your 31-Mar-2021 return was due on 07-Jul-2021 X<br>Your 31-Mar-2021 return was due on 07-da-2021. Pycon return stays unliked this may mean alone timp penalty.<br>File penel return |
|                                        | Make + payment                                                                                                    |       |                                                  | <ol> <li>View during allocations</li> </ol>                                                                                                    |
| Filt                                   | ered by GST account type                                                                                                    |       |                                                  | Free text search on 'File'                                                                                                    |

- For tax intermediaries, you will also have consolidated alerts in the Intermediary centre for the clients you're subscribed to.
- Alerts can be filtered for example you can filter the account type for 'GST' for all GST-related tasks.
- You can also use the free text filter to search in this example the search is for 'file' and it has brought up list of all the returns that are ready for filing, not just GST.
- From there you'll be able to click on the links to file returns.
- Note that, for those client accounts you aren't subscribed to, you can search for them by IRD number or name to access their customer account first or access them from Favourites if you have them set up there.

| <br>BLOGGS BUSINESS LTD<br>111-111-111<br>1 FARE STREET, FARETOWN 6011<br>Summary Alerts • I want to |                                              | Welcome, Joe Bloggs<br>You last lugged in an Munday, May 12, 2021 Bio225 Ann<br>Manage my profile |  |
|----------------------------------------------------------------------------------------------------|----------------------------------------------|---------------------------------------------------------------------------------------------------|--|
| GST<br>ELCOGS BUSINESS LTD<br>111-111-111-051003<br>Alerts                                           | Total balance: \$698.38<br>Due now: \$695.38 | Make a payment     Fatures and transactions     More                                              |  |
| Income tax<br>ELCOGIS BUSINESS LTD<br>111-111-111-INCOD2<br>Alerts                                   | Total balance: \$50.00<br>Due now: \$50.00   | Make a payment     Auturn and transactions     Isozone aurinnay     More                          |  |
| Payroll<br>BLOGGS BUSINESS LTD<br>111-111-111-DMPD04                                                 | 30-Jun-2021                                  | Express file transfer     File or upload a networe                                                |  |
|                                                                                                    | Total balance: \$0.00<br>Due now: \$0.00     | Employees     Make a payment     Fetures and transactions     Mon                                 |  |

- For all customers, another way to file returns is from the account panels.
- In the customer landing page, look for the panel of the account type you want to file a return for. We'll continue using the GST example and have highlighted the GST panel.
- Remember that the links on the GST panel relate to GST tasks. If you want to file an Income tax return, for example, you'll go through the Income tax panel.

| Inland Revenue<br>Te Tari Taake                                                                                                    | Filing, viewing and amending – from account pane                                                                                              |
|----------------------------------------------------------------------------------------------------|----------------------------------------------------------------------------------------------------|
| BLOGGS BUSINESS LTD<br>15-11-11<br>1 Kard Straft Anathown 601:<br>Sommary Alerts • I want to<br>GST<br>BLOGGS BUSINESS LTD<br>11-111-111-021005<br>Arrt • | Welcome, Joe Bloggs<br>Twa and agged in an Annual Welcome, Joe Bloggs<br>Total balance: \$698.38<br>Marke a payment<br>Det new 598.38<br>Mone |
|                                                                                                    | Exceeds augments offer                                                                                                    |
|                                                                                                    | 31-64/3021 \$394.73 ▲ Main & pagment (Due 10-Aug-2021)<br>31-84gg-3021 \$500 ▲ His return (Due 28-5un-3021)                                   |

- On the GST account panel there is a link in the options menu on the right hand side called 'Returns and transactions'.
- Clicking that will take you to a screen with two tabs 'Returns' and 'Periods'.
- Use the 'Returns' tab to select and file a GST return.
- The 'Period' tab shows you all the transactions for a given period.

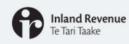

## Filing, viewing and amending – from account panels

#### Filing, viewing and amending - 'returns and transactions'

| GST<br>111-111-GST004<br>BLOGGS BUSINESS LTD |            |                |                      |   |
|----------------------------------------------|------------|----------------|----------------------|---|
| Periods Returns                              |            |                |                      |   |
| Return list                                  |            |                |                      | Ŧ |
| Period                                       | Return     | Status         |                      |   |
| 30-Sep-2021                                  | GST return | Expected       | File now             |   |
| 31-Jul-2021                                  | GST return | Late-processed | View or amend return |   |
| 31-May-2021                                  | GST return | Overdue        | File now             |   |
|                                              |            |                |                      |   |

- In the returns tab you'll see a list of GST returns for different periods. You can also see the status including whether it's due now, overdue or has already been filed.
- From here you can select the return you want to file and click 'File now'.
- You can also select previously filed returns and view or amend them.

| Inland Revenue<br>Te Tari Taake                                                                                                    | Tax interme                                                                                                    | diaries – using client account panels                                                                                                    |
|----------------------------------------------------------------------------------------------------|----------------------------------------------------------------------------------------------------|----------------------------------------------------------------------------------------------------|
| € mans           CLEENT TO           Statement           Statement           Africe Ont           Statement           Africe Ont           Statement           Africe Ont           Statement           Africe Ont           Statement           Caterio           Institution states           Africe Ont           Statement           Caterio           Statement           Statement     <                                                                                                    | Webcane, TA Owner<br>To not topper a sensence of an J. Rowger no parts<br>Rowger no parts<br>Rowger no parts<br>Rowger no parts<br>Rowger no parts<br>Rowger no parts<br>Networks<br>Networks | <ul> <li>Tax intermediaries use the same pathways to file, view and amend returns using:</li> <li>the client's account panels</li> <li>the client's alerts tab</li> <li>their own account panels and alerts (to file their own GST)</li> </ul> |
| Payroll<br>Count to<br>Transition and the<br>Access of the Access of the Access o | Equate the bandle     End of a bandle     End of a bandle     End of an end of a bandle     End of an end of a bandle of a bandle of                                                                                                    |                                                                                                    |

• Tax intermediaries can also use the alerts tab and the 'Returns and transactions' links for the client accounts they have access to; and for their own account.

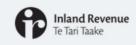

Filing, viewing and amending - from account panels

## Filing, viewing and amending - 'More...'

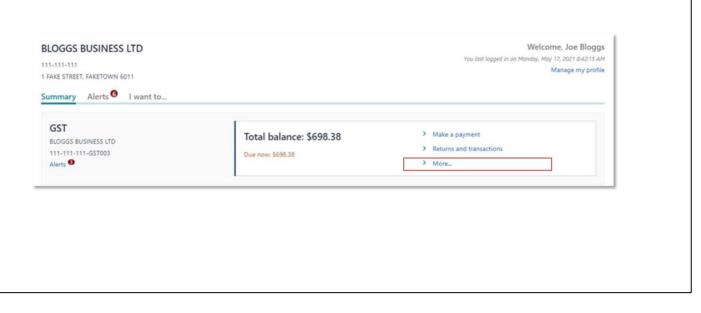

- There's another way of filing returns from the account panel but it's a slightly longer route.
- You can go to 'More' in right hand links menu.

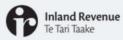

## Filing, viewing and amending - from account panels

#### Selecting 'More...' on a GST panel will take you to the GST related activities

| Aore<br>57<br>194114119031000<br>1967 10                                                                                                    |                                                                                                    | <ul> <li>summer summer: chi</li> <li>Returns and Transac</li> <li>color on on other states</li> <li>more on other states</li> </ul>                                                                                                    | ions                |                 |                            |           |
|----------------------------------------------------------------------------------------------------|----------------------------------------------------------------------------------------------------|----------------------------------------------------------------------------------------------------|---------------------|-----------------|----------------------------|-----------|
| Aore                                                                                                    |                                                                                                    | Particile Behavio                                                                                                    |                     |                 |                            |           |
| Q What are you looking fo                                                                                                    |                                                                                                    | Return list                                                                                                    |                     |                 |                            | *         |
| a construction of the second to                                                                                                    |                                                                                                    | - And                                                                                                    | heart               | Balan           |                            |           |
| nmunicating with IR                                                                                                    |                                                                                                    | 81 her 201                                                                                                    | 07 Mar              | Superior .      | Figure 1                   |           |
| Send a message                                                                                                    | Send us a message through mylli,                                                                                                    | Provident                                                                                                    | 007 million         | Later processed | Visa is arrend adure       |           |
|                                                                                                    |                                                                                                    | 21-May 2021                                                                                                    | 07.mm               | Owne            | The sea                    |           |
| details<br>Update refund bank account                                                                                                    | Add or charge the bank account details we pay refunds to.                                                                                                    |                                                                                                    |                     |                 |                            |           |
|                                                                                                    | View or update your account datals, such as payment options, filing frequency and refund bank account.                                                                                                    | `Retur                                                                                                    | ns and t            | ransactio       | ns' takes yo               | ou to the |
| Ver account registration details<br>Cancel account registration<br>Update 037 account details<br>Register or a 037 group<br>ments, refunds and returns<br>Returns and Transactions<br>File a return                                                                                                    | View or update your account data(), such as payment spriner, King Respensy and velocid tarek account.<br>Council a registration for a specific account the type).<br>Make intergent types 00 Fregmention adta(), including two you account the 001.<br>Register as a 017 private so one member can file 001 natures for all companies and to persons included in the privat.<br>View, file, or amend wellumit, or view your account transactions.<br>File a structure by appendix to well and account the specific account of the privation of the privation of the |                                                                                                    | with th             |                 | ns' takes yo<br>and Perioo |           |
| Ver account registration details<br>Cancel account registration<br>Update OST account details<br>Register ex 4 OST group<br>merbit, refundit and retrans<br>Ratures and Transactions<br>Faile a neturn<br>Make a payment                                                                                                    | Cannot an equipation for a specific concent that type).<br>Make theoping to your GST registration details, including how you account for GST.<br>Register as a SST spins as one member action SST SST datasets that account for GST.<br>Walks, Six, parameter otherms, provide your account bareactions.<br>Files action for a specific time interna provide.                                                                                                    | <ul> <li>Creeen</li> <li>Returns and Trans</li> <li>Creating and Trans</li> </ul>                                                                                                    | with th             |                 |                            |           |
| Vere account registration details<br>Cencel account registration<br>Update GST account details<br>Register es a GST group<br>ments, refunds and returns.<br>Returns and Transactions<br>Reta esturn.<br>Maile a payment<br>Maile a payment and returns                                                                                                    | Cancel a regulator for a specific account than typed.<br>Mate begins to your GST regression andex, including here you account for GST,<br>Register as a GST prove so some method can file GST actions for all companies and bir persons included in the prove.<br>Years (its you can see a prove account themachism).<br>Here a source for a specific to return period.<br>Here a source for a specific to return period.                                                                                                    | C Research Constraints                                                                                                    | with th             |                 |                            |           |
| View account registration details<br>Cancel account registration<br>Update OIT account group<br>methy, refunds and returns<br>forums and Transactions<br>file a setum<br>Marka pagement<br>Manage payments and returns<br>Where is my refund?                                                                                                    | Central registration for a specific concent that type!<br>Make sharppen to your 051 registration detail, including how you account for 051.<br>Registrar as x150 per solar members and x10 charms for all comparison and/or persons included in the group.<br>Were, file, or averand returns, por view your account homesoform.<br>The a strum for a specific ten memory period.<br>Best oprimes asymptetity (included and account) and<br>We in the struct of yourbank. Makeman and persons.                                                                                                    | C Increase Australia C<br>Returns and Trans<br>Increase College<br>Noted Roberts CO                                                                                                    | with th             |                 |                            |           |
| View account registration density<br>Cancel account registration<br>Update OTT account registration<br>Registre as a OTT group<br>meets, refunds and returns<br>Refuture ago Themestition<br>Refuture ago Themestition<br>Makes pagnment<br>Makes pagneent<br>Makes any refund?<br>std                                                                                                    | Central registration for a specific concent that type!<br>Make sharppen to your 051 registration detail, including how you account for 051.<br>Registrar as x150 per solar members and x10 charms for all comparison and/or persons included in the group.<br>Were, file, or averand returns, por view your account homesoform.<br>The a strum for a specific ten memory period.<br>Best oprimes asymptetity (included and account) and<br>We in the struct of yourbank. Makeman and persons.                                                                                                    | C Reverse Reverse Reve | with the            | e Returns       |                            |           |
| Vere accurr reginnalise densis<br>Cencile accurr reginnalism<br>(upden GT) annuorise densis<br>Register aris 4005 group<br>mends, reflexable and entures<br>Rearum and Theracement<br>Rearum and Theracement<br>Marke pagments<br>Marke any reflexalT:<br>Nortes<br>GET main summary report                                                                                                    | Court a registration for a specific account than type).<br>Make beinging to group GST registration alreads, including here yote account for GST.<br>Register as a GST prove as one member can file GST returned for all companies and torpersons included in the group.<br>Yeles, file, a return free deturnit, or view your account threatedions.<br>Pice a return free deturnit, or view your account threatedions.<br>Pice a return free a specifier to ensure yarding.<br>Yeles the return of group returns, takinoss, and agrinemis.<br>Banch for any refund by smourt, date using an individ time.                                                                                                    | C REVERSION OF THE SECOND                                                                                                    | with the<br>cost    | e Returns       |                            |           |
| nage accurd<br>Vice accurd anyon registration details.<br>Concert anyon registration<br>Updered UT amount atents<br>Registrer as 400 grand<br>meterics, refunds and returns<br>Results and Trainadown<br>Make agement<br>Make agement<br>Make ag | Constant any equipation for a specific account that type).<br>Make sharppen to your GST registration detail, including how you account for GST.<br>Registrar as a SST point account of the state of the state of the state of the state of the state of the state<br>Make sharppen to your account is brancations.<br>The a struct for a specific ten means period.<br>Best op to make asymptotic to the state of the state of the state<br>Search for any refund by semant, there asymptot account details.<br>Search for any refund by semant, there asymptot account details.<br>Search for any refund by semant, there asymptot account details.<br>Search for any refund by semant, there asymptot refund details.<br>Search for any refund by semant, there asymptot refund details.                                                                                                    | C Reverse Reverse Reve | with the<br>sectors | e Returns       |                            |           |

- Here you can select from two options:
  - 'File a return' which will take you straight to the return periods list.
  - 'Returns and transactions' which takes you to the same place as before with the Returns and Periods tabs.
- Like before, you can file, view and amend a return from here.
- This screen shows an example of what a tax intermediary will see if they are filing for a client. The same options are available for individuals or businesses accessing their own accounts.

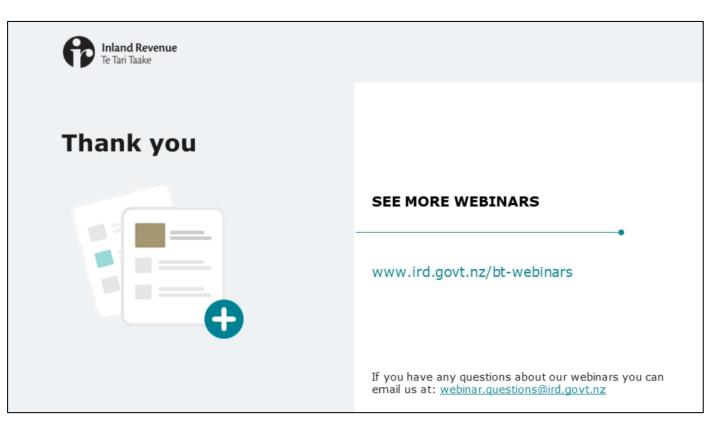

- This webinar has given an overview of how you will file, view and amend returns when we upgrade myIR.
- You'll find more webinars about the final Business Transformation Release on our website at www.ird.govt.nz/bt-webinars.
- Remember, if you have any questions about our webinars, please send them to webinar.questions@ird.govt.nz.